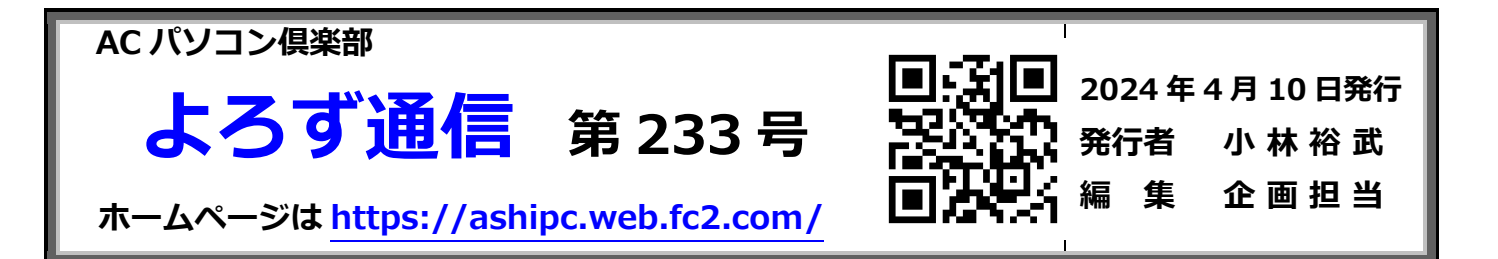

令和6年度がスタートしました。AC パソコン倶楽部も新しい取り組みを行っていきます。ようや く、海外旅行や国内の観光も活気づいてきて、パソコン、スマホ等を使って、旅先で観光地を検 索したり、場所を調べたり、キャッシュレスで支払いをしたりすることが多くなってきました。 4 月 25 日は、総会を開催し今期の事業計画を承認する大事な会ですので、是非皆様のご出席をお 願いします。

(1)例会

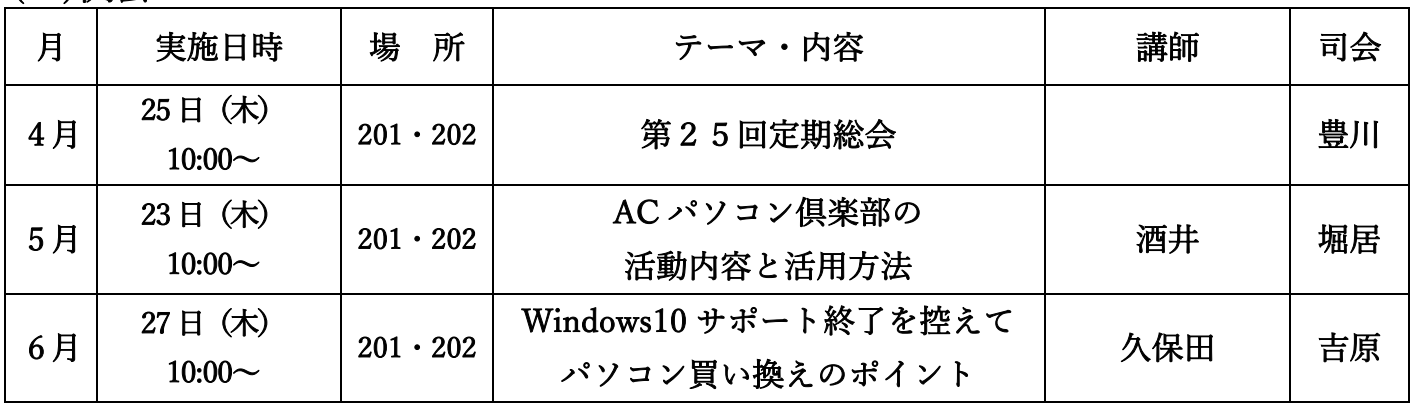

## (2)講習会

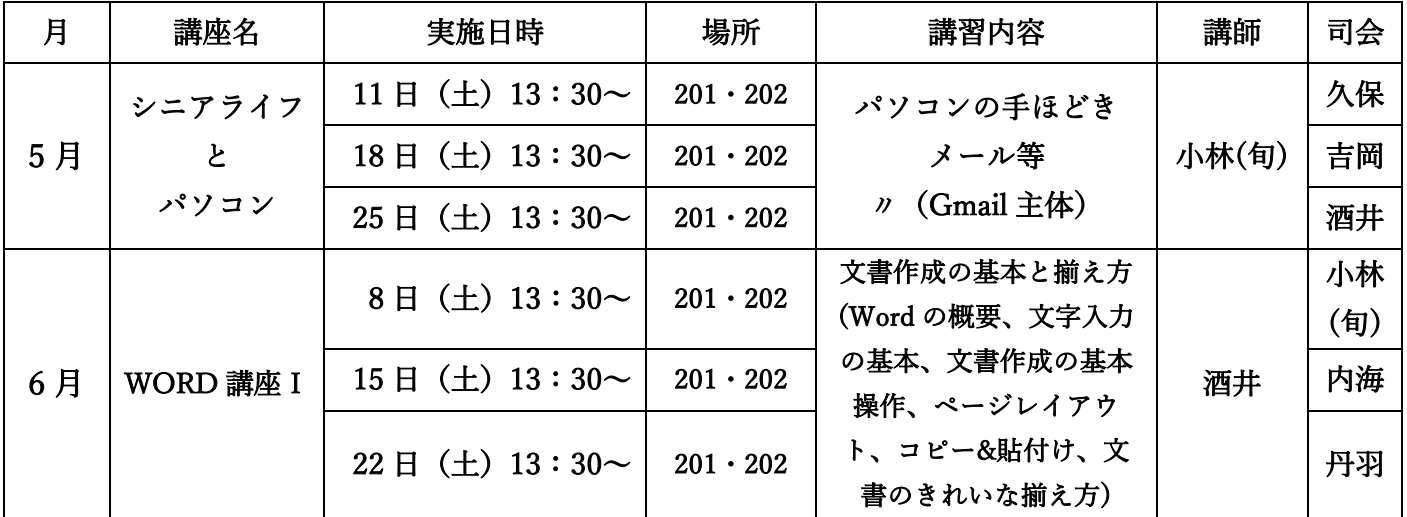

4 月の講習会はお休みです

(3)サークル

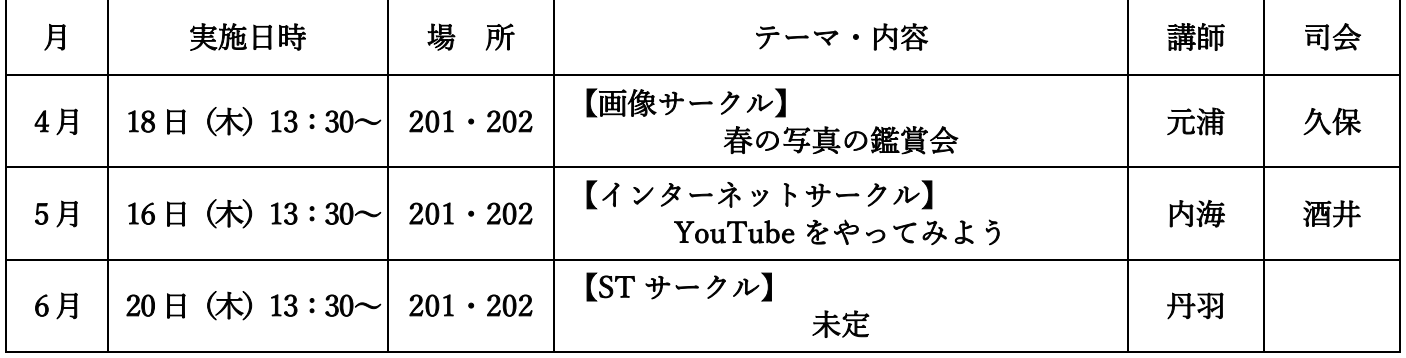

 皆さんは、日ごろ LINE を使って友達や家族とメッセージや電話でコミュニケーションを取られていると 思います。また、グループ LINE で趣味の会や同好会などの連絡をしたりチャットを楽しんだりしていら でるでしょう。グループ LINE のちょっとした気遣いがあれば、もっと気軽にグループ LINE を楽しめます。 そこで今回はグループ LINE のマナーについてネットから調べて書きました。

グループ LINE のマナー

- 1.「意味のないスタンプ」の連打をしない。 反応に困る。
- 2.「自分の話ばかり」をしない。 グループの趣旨から外れているような話題。
- 3.「メッセージの小分け」をしない。 長文になる場合は、適当に分けて発信するのは OK。
- 4.「大量の写真をそのまま送信」しない。 通知音が何度も鳴って迷惑。
- 5.「特定の相手へのメール」をしない。 個人 LINE 宛に送信する。
- 6.返信が必要な内容に既読スルーをしない。 一日前後で返信する。
- 7.早朝、深夜に LINE(トーク)を送信しない。 通知音が鳴って迷惑。

## プチ豆知識

1. 大量の写真を送らずに、アルバムを作成して送信する。

 トークルーム内[≡]→[アルバム] 送付したい写真を選択し、[次へ]をタップし、アルバム名 を入力し[作成]をタップする。尚、写真や文書(ドキュメント)には、有効期限がありますが、ア ルバムには、有効期限がありません。いつでも後から見ることができます。

2.グループ LINE の目的に合致しているが、特定の人にメッセージを発信し、そのほかの人には情 報として伝えたい。(E メールの「宛先」と「CC」の使い分けに該当)

 トークのメンション機能を利用しましょう。トーク内で[@]を入力し、一覧から相手を選んでタッ プします。グループ全員を指定する場合は、[@all]をタップしてから、メッセージを書きます。 3.早朝、深夜の LINE 送信に通知音を出さないで送信する。

 ミュートメッセージで送信します。ミュートメッセージを送信する時は、送信ボタンを長押ししま す。そこで、[ミュートメッセージ]をタップします。このメッセージが出ないときは、[ホーム]をタッ プし、右上にある[ (歯車)]→[LINE ラボ]→[ミュートメッセージ]を ON にします。

グループ LINE は、一度に多数の人と連絡の取れる便利なツールです。気をつけたいのが「グルー プ LINE ならではのマナー」です。NG マナーに注意して、グループでの LINE を楽しみましょう。

通信手段としてパソコンのEメールがあります。特定の人に連絡したり、一斉送信で多数の人に連絡 したり、文書やデータ、写真などを添付して送信することもできます。Eメールでの基本やマナーは、5 月の講習会で実施しますので、どんなことに気をつけてメールを使ったらよいか、初めてメールの学習 をしたい方、もう一度基本をやり直したい方も受講してください。

文責:38 期 豊川 洋